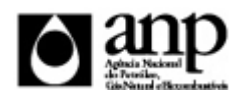

## i-ENGINE - SERVIÇO DE PROCESSAMENTO DE DADOS DA ANP

## RELATÓRIO DE CARGA DE ARQUIVO VIA INTERNET

## *SIGEP - Sistema de Informações Gerenciais de Exploração e Produção*

# Procedimento de Carga do BAR - Boletim Anual de Reservas

*SDP - SUPERINTENDÊNCIA DE DESENVOLVIMENTO E PRODUÇÃO*

## Informações Gerais

### **INFORMAÇÕES GERAIS SOBRE O BOLETIM ANUAL DE RESERVAS - BAR**

Boletim Anual de Reservas (BAR) é o instrumento regulatório utilizado pelas empresas operadoras de concessões na Fase de Produção para informar à ANP as estimativas de reservas e recursos de petróleo e gás natural de cada campo. Na elaboração do BAR devem ser observadas, além das orientações constantes neste manual, todas as diretrizes e definições constantes na Resolução ANP nº 47/2014.

## **INSTRUÇÕES PARA A CARGA DO BAR VIA INTERNET**

### **DEFINIÇÃO**

O procedimento de "Carga de Dados do Operador via Internet" compreende a exportação de dados da empresa operadora do contrato de concessão para o SIGEP (Sistema de Gerenciamento de Informações de Exploração e Produção). Tal manual diz respeito à obrigatoriedade de envio dos dados de produção através do Boletim Anual de Reservas (BAR).

As informações da BAR podem ser enviadas à ANP de duas maneiras:

- Upload de arquivo no site do i-Engine: Envio de arquivo compactado, contendo planilha no formato excel com os dados do BAR, através de upload no site do i-Engine;
- Web Service do i-Engine: Envio de arquivo compactado, contendo arquivo no formato XML com os dados do BAR, através de serviço web (Web Service) do i-Engine.

Este manual descreve o envio através de upload de planilha excel. Para mais informações a respeito do envio utilizando Web Sevice, o operador deve entrar em contato com a ANP através dos telefones e emails descritos na seção "CONSIDERAÇÕES FINAIS E AUXÍLIO AO OPERADOR" deste manual.

## **ETAPAS PARA O PROCEDIMENTO DE CARGA**

O procedimento para a "Carga de Dados do Operador via Internet" consiste nas seguintes etapas:

- Preparação do arquivo excel pelo operador:
- Compactação do arquivo excel em arquivo zip pelo operador;
- Envio do arquivo zip pelo operador através do módulo "Operações Carga de Dados (Arquivos .xls ou xlsx)";
- Validação automática do arquivo excel pelo módulo "Operações Carga de Dados (Arquivos .xls ou xlsx)";
- Reenvio dos arquivos não carregados ou posteriormente reprovados pela ANP.

### **PREPARAÇÃO DO ARQUIVO EXCEL PELO OPERADOR**

Os dados do BAR devem ser enviados no formato compatível com Microsoft Excel e de acordo com Layout do arquivo (052\_RAIZ-CNPJ\_AAAAMMDDHHMM\_TTTTTTTTTTTTTTT.xlsx) que acompanha este manual.

## Informações Gerais

\* O LibreOffice (versão 4.4.0, disponível no site: https://pt-br.libreoffice.org), também poderá ser utilizado para o preenchimento dos dados do BAR. É necessário apenas salvar a planilha no formato Microsoft Excel (.xlsx)

A nomenclatura do arquivo é padronizada e obedece ao seguinte formato:

#### **052\_RAIZ-CNPJ\_AAAAMMDDHHMM\_TTTTTTTTTTTTTTT.ddd, Onde:**

**052** é o número identificador da carga do BAR e não deve ser alterado.

**RAIZ-CNPJ** são os 8 primeiros dígitos (sem ponto ou barra) do CNPJ da empresa operadora que está carregando os dados do BAR.

**AAAAMMDD** é a data de envio do arquivo, sendo AAAA 4 dígitos correspondentes ao ano (ex.: 2011), MM 2 dígitos correspondentes ao mês (ex.: 04 para abril) e DD dois dígitos correspondentes ao dia do mês.

**HHMM** é a hora de envio do arquivo, sendo HH 2 dígitos correspondentes à hora e MM 2 dígitos correspondentes ao minuto. Não é necessário que a hora seja exatamente a hora de carga. Isso serve apenas para diferenciar as versões carregadas pela mesma empresa operadora em determinada data.

**TTTTTTTTTTTTTTT** são 15 dígitos livres para melhor identificação do arquivo.

**ddd** é a extensão do arquivo: Será 'xlsx' para o arquivo excel e 'zip' para o arquivo compactado

**Exemplo:** 052\_33000167\_201205231523\_v02.XLSX (arquivo de BAR enviado pela Petrobrás no dia 23/05/2012 às 15:23 referente à segunda tentativa de envio).

Caso a carga não tenha sido efetuada por alguma falha no envio ou erro no preenchimento, um novo arquivo deverá ser encaminhado com as devidas alterações de data e/ou hora.

A tabela a seguir mostra as pastas que deverão constar no arquivo excel:

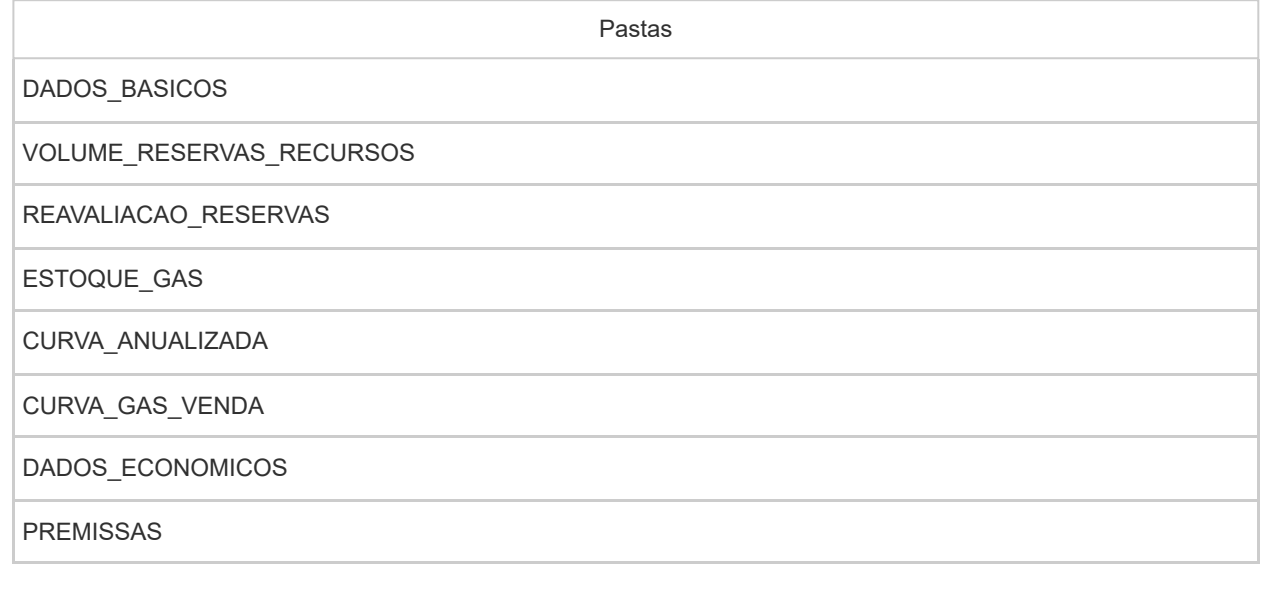

DADOS\_BASICOS - Dados Básicos\* Esse conjunto de dados é obrigatório

Referência aos campos cujos dados de reservas serão informados nas demais planilhas

Quantidade de registros esperados para este grupo de informação: Mínimo: 1 / Máximo: Ilimitado

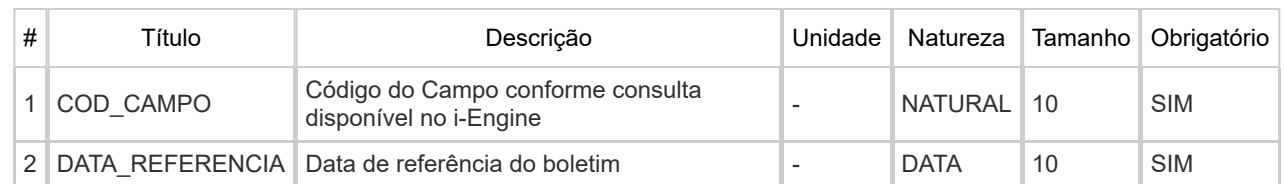

https://engine.anp.gov.br/paginas/manuais/corpomanualprint.aspx?tipoarquivocarga=excel&seqarquivocarga=392 2/10

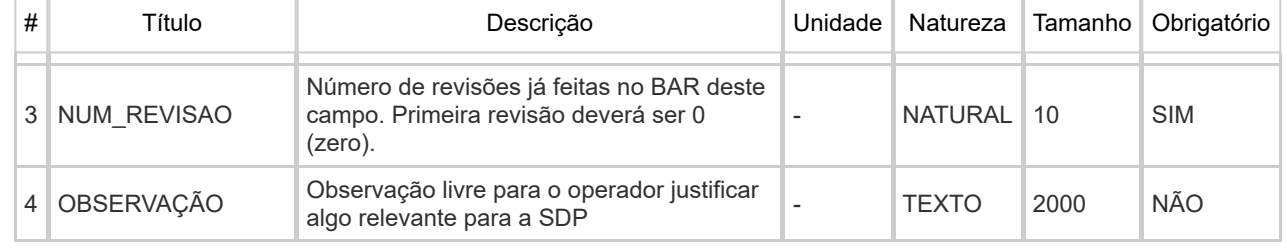

VOLUME\_RESERVAS\_RECURSOS - Reserva e Recursos\* Esse conjunto de dados é obrigatório

Informar os volumes de reservas e recursos de cada campo. Os valores devem ser discriminados por zona de produção e tipo de fluido.

Quantidade de registros esperados para este grupo de informação: Mínimo: 1 / Máximo: Ilimitado

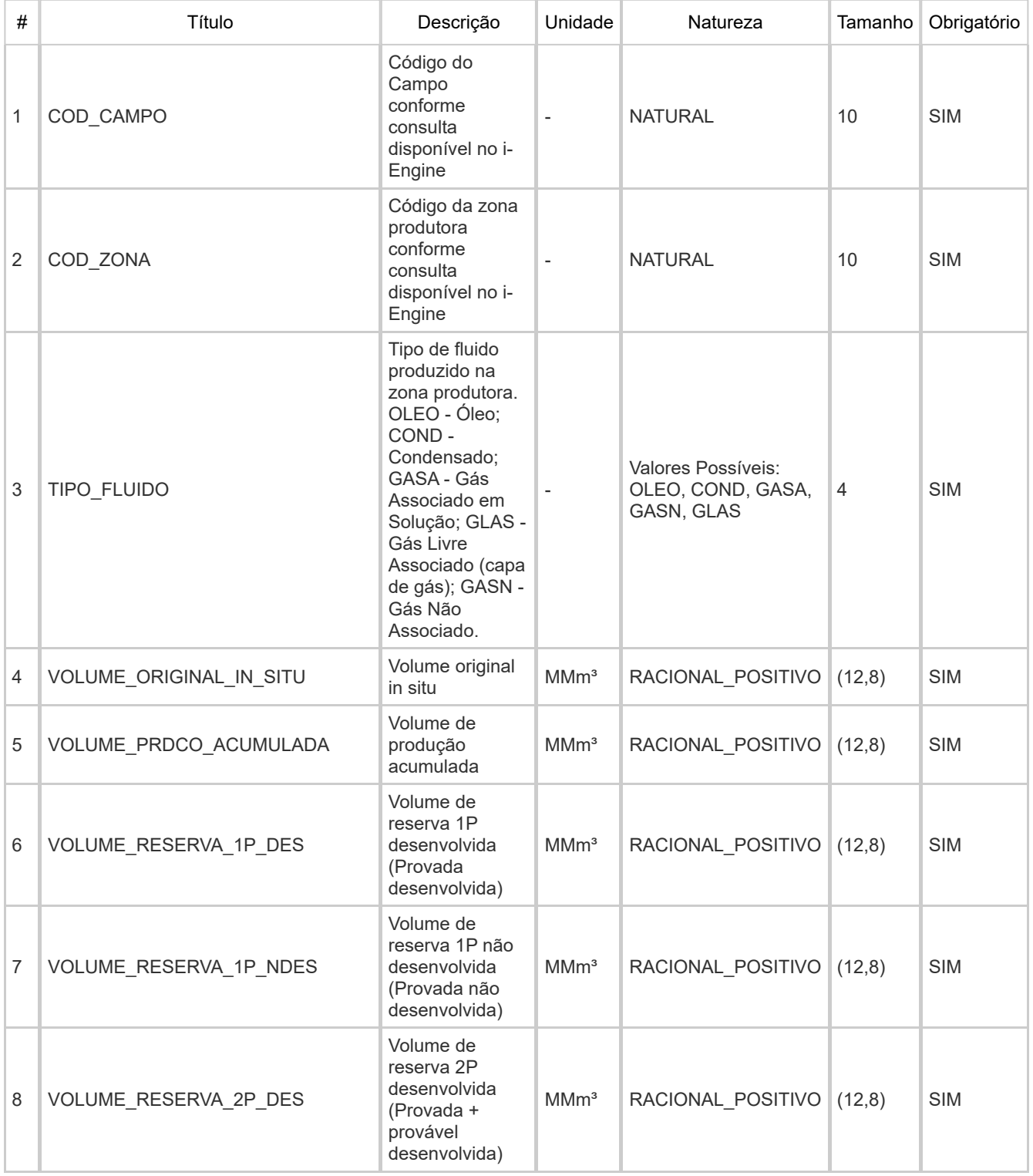

27/01/2023 14:52 Visualização da Impressão

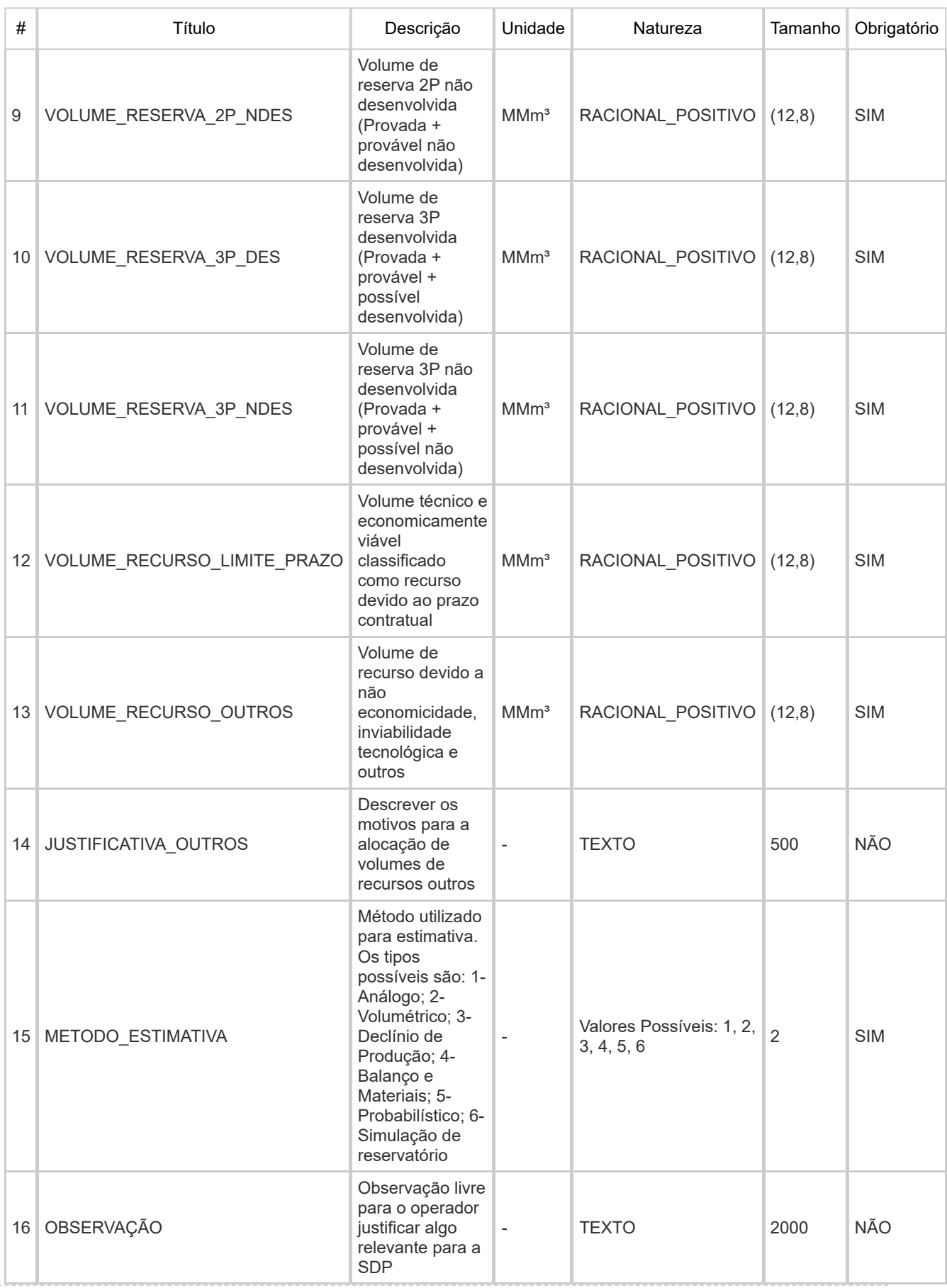

## REAVALIACAO\_RESERVAS - Reavaliação de Reservas e Recursos\* Esse conjunto de dados não é obrigatório

Apresentar volumes de reavaliação de reservas e recursos em comparação com os valores informados no ano anterior, com as devidas justificativas. Variações decorrentes de eventual produção realizada não precisam ser informadas, nem justificadas.

Quantidade de registros esperados para este grupo de informação: Mínimo: 0 / Máximo: Ilimitado

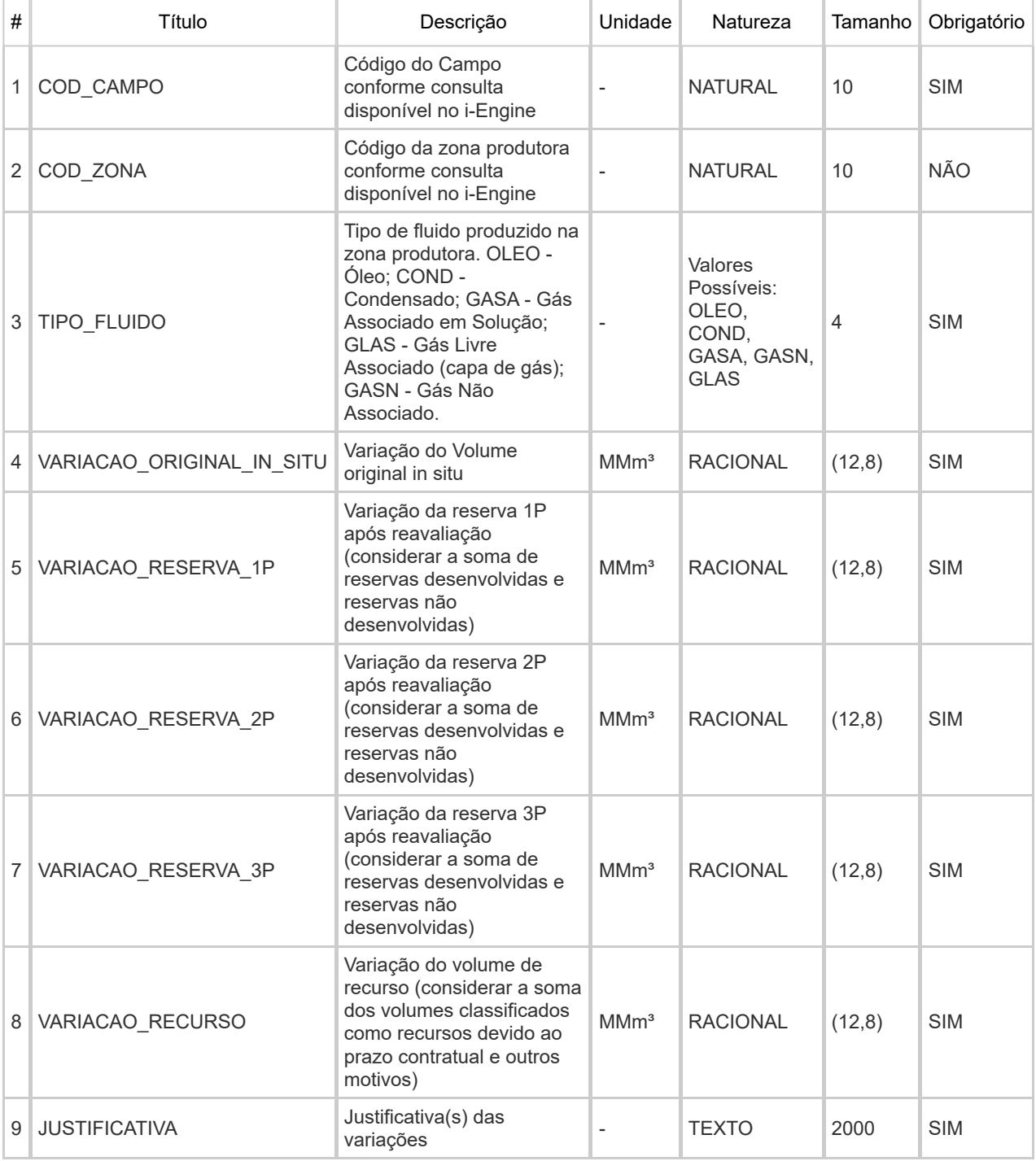

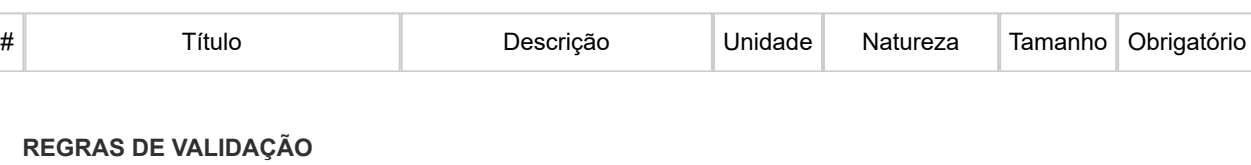

ESTOQUE\_GAS - Estoque de Gas\* Esse conjunto de dados não é obrigatório<br>E Para efeitos de Validação, o sistema verificará 6s volumes de Petroleo (OLÉO ¤rigatório) e de Gás natural (GASA Informar movimentação de estoque de gás natural, caso seja pertinente.

Quanatida de stegistros els percedos para este grupo de informação: Mínimo: 0 / Máximo: Ilimitado

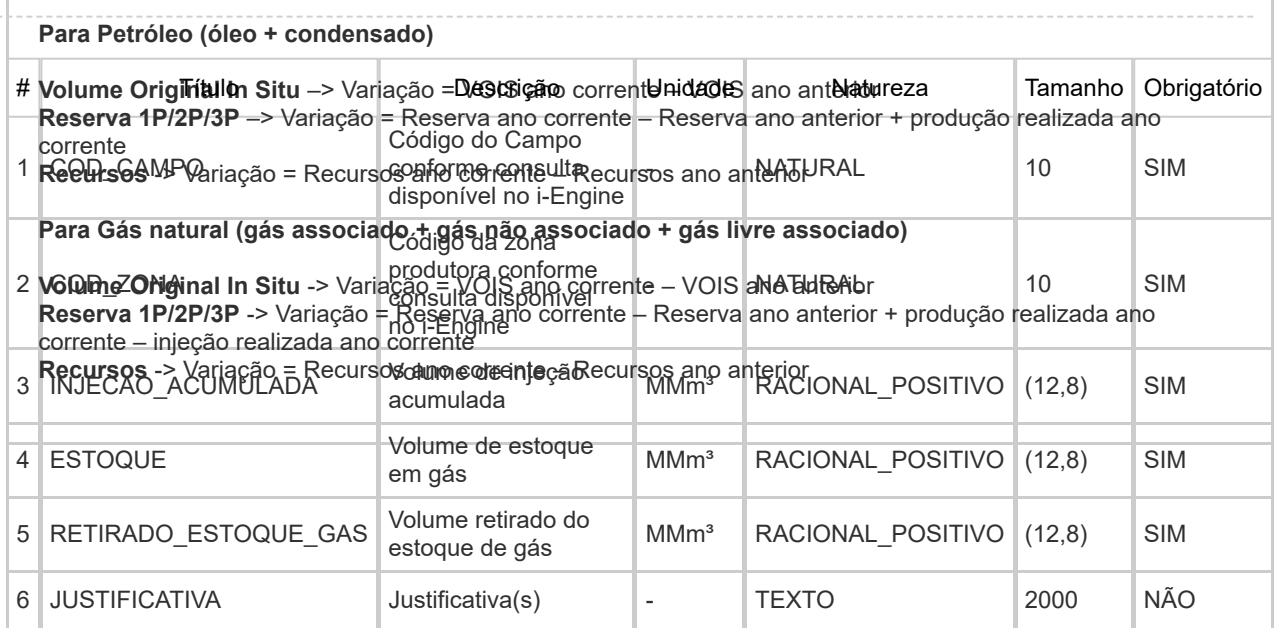

# CURVA\_ANUALIZADA - Curva Anualizada\* Esse conjunto de dados é obrigatório

Informar volume de reserva anualizado, de acordo com a previsão de explotação do campo, até o ano de término do Contrato. Discriminar volumes por zona de produção e tipo de fluido.

Quantidade de registros esperados para este grupo de informação: Mínimo: 1 / Máximo: Ilimitado

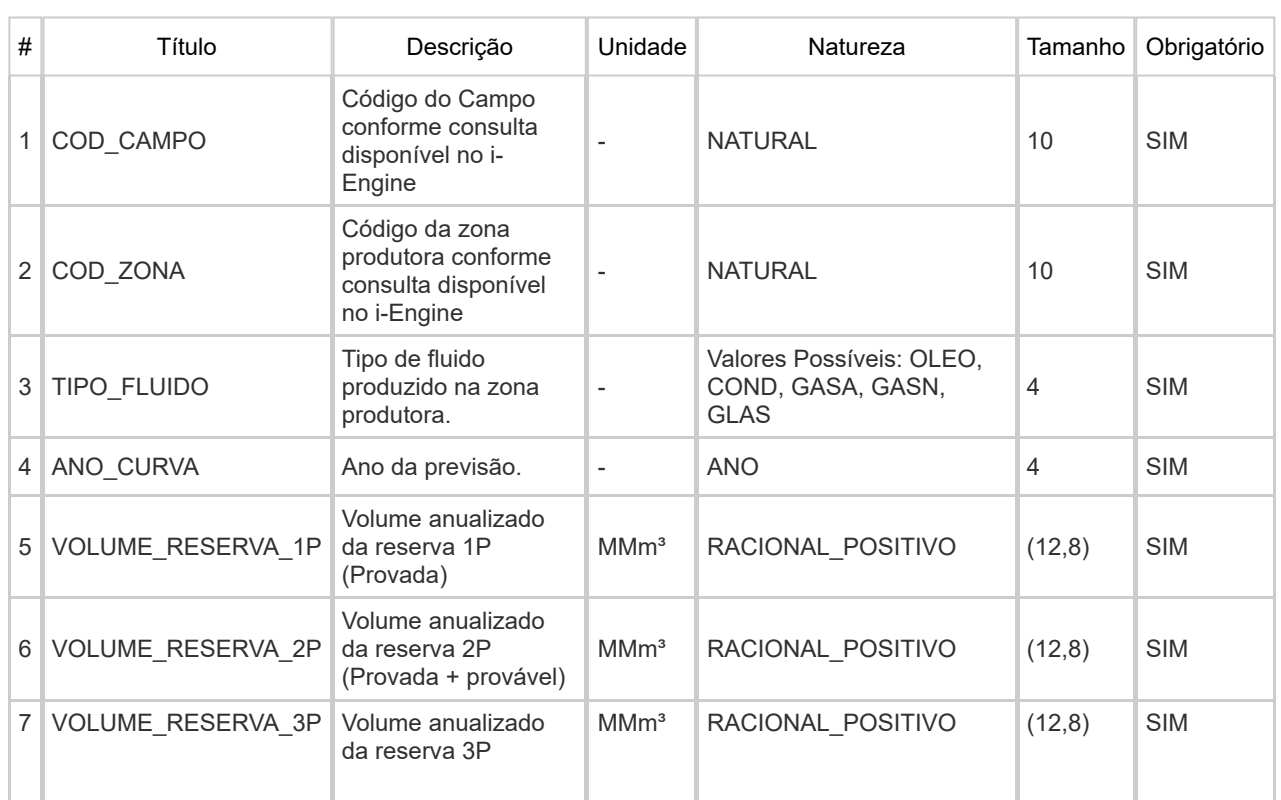

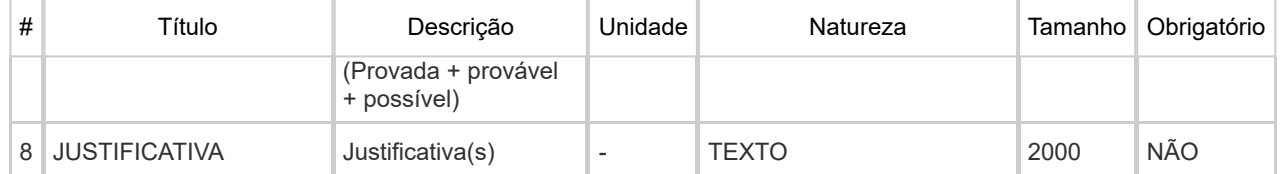

CURVA\_GAS\_VENDA - Curva de Gás Venda\* Esse conjunto de dados não é obrigatório

Informar previsão do volume de gás natural a ser disponibilizado para o mercado (excluídos os volumes queimados, perdidos, consumidos, injetados, etc.), ano a ano, até o término do Contrato. Discriminar volumes por zona de produção e tipo de fluido. Os valores informados nessa aba devem ser coerentes com os valores informados na aba CURVA\_ANUALIZADA.

Quantidade de registros esperados para este grupo de informação: Mínimo: 0 / Máximo: Ilimitado

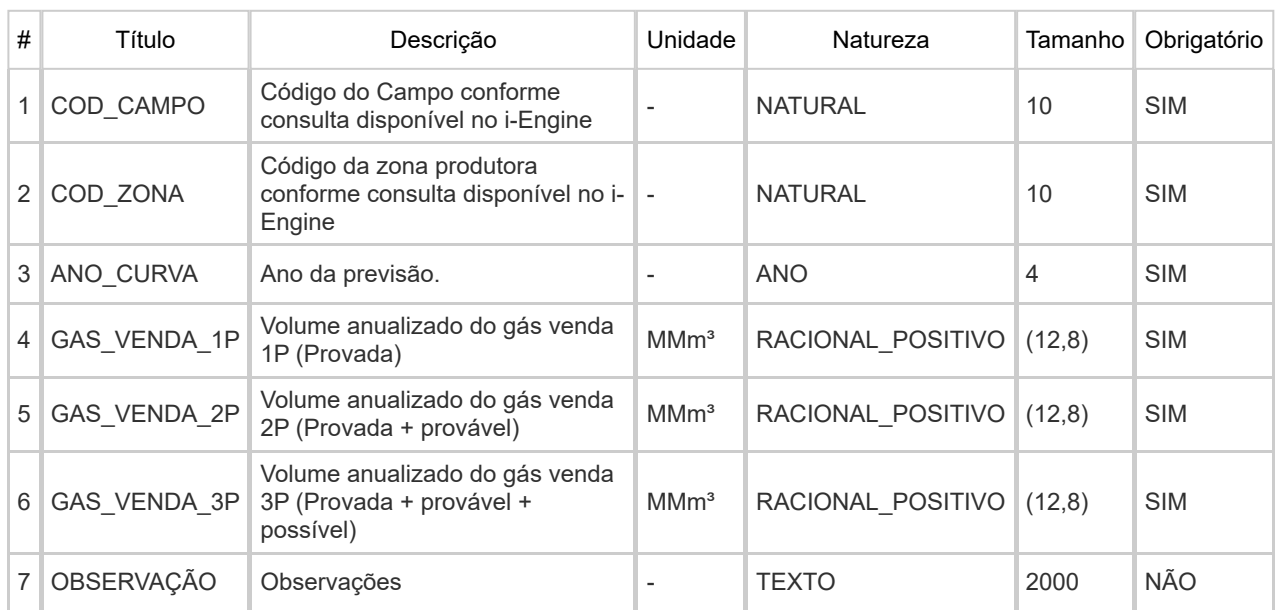

# DADOS\_ECONOMICOS - Dados Econômicos\* Esse conjunto de dados é obrigatório

Informar parâmetros econômicos utilizados na estimativa de reservas. Discriminar dados por cenário, até o ano de término do contrato do campo.

Quantidade de registros esperados para este grupo de informação: Mínimo: 1 / Máximo: Ilimitado

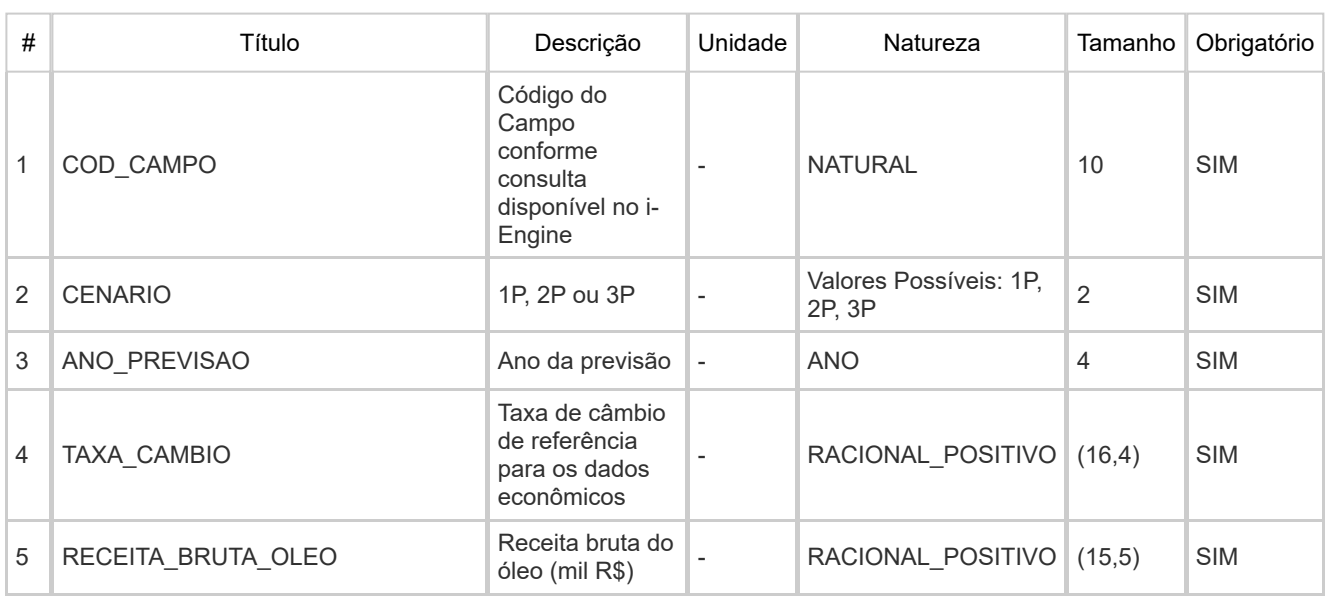

## 27/01/2023 14:52 Visualização da Impressão

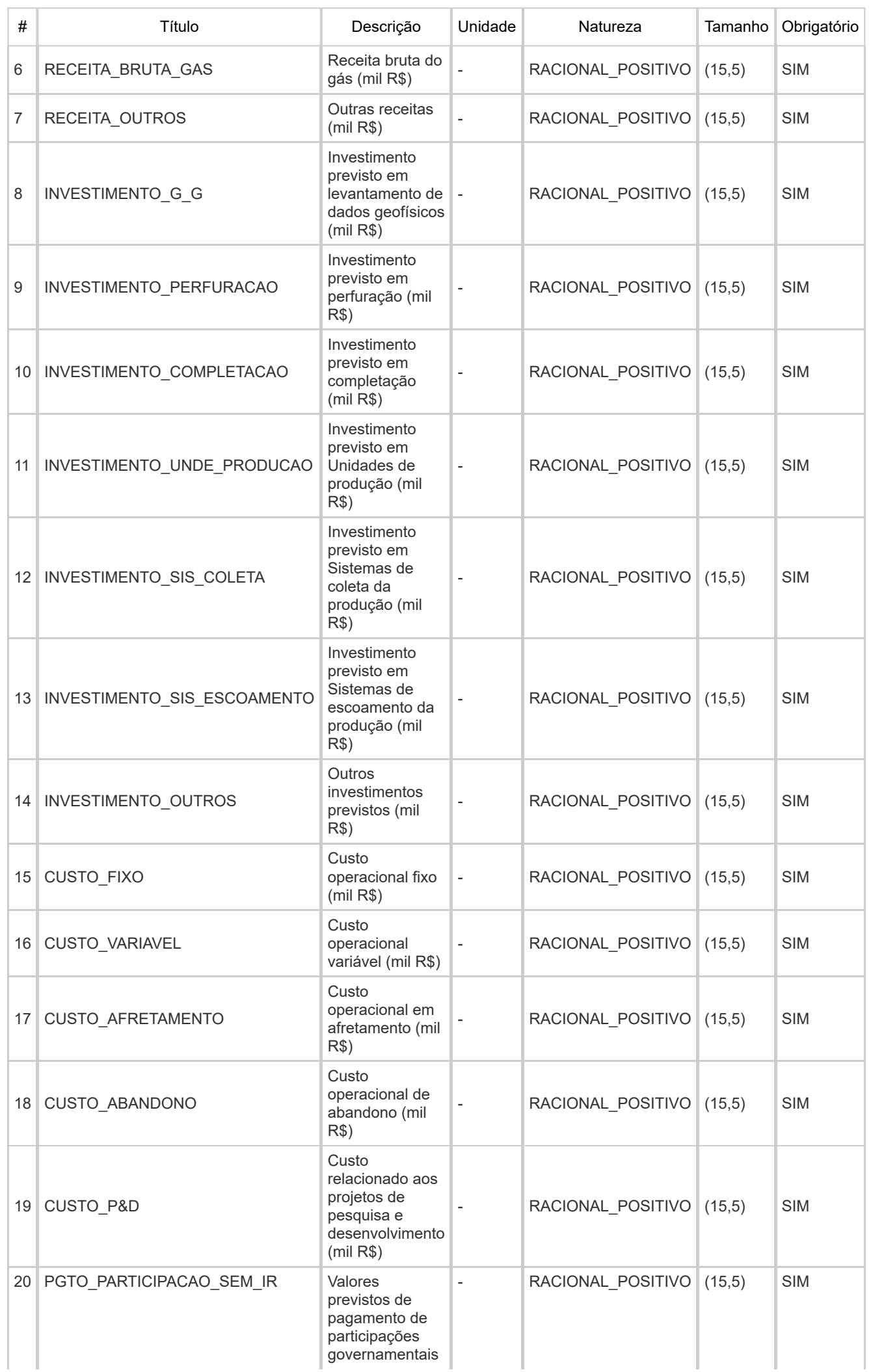

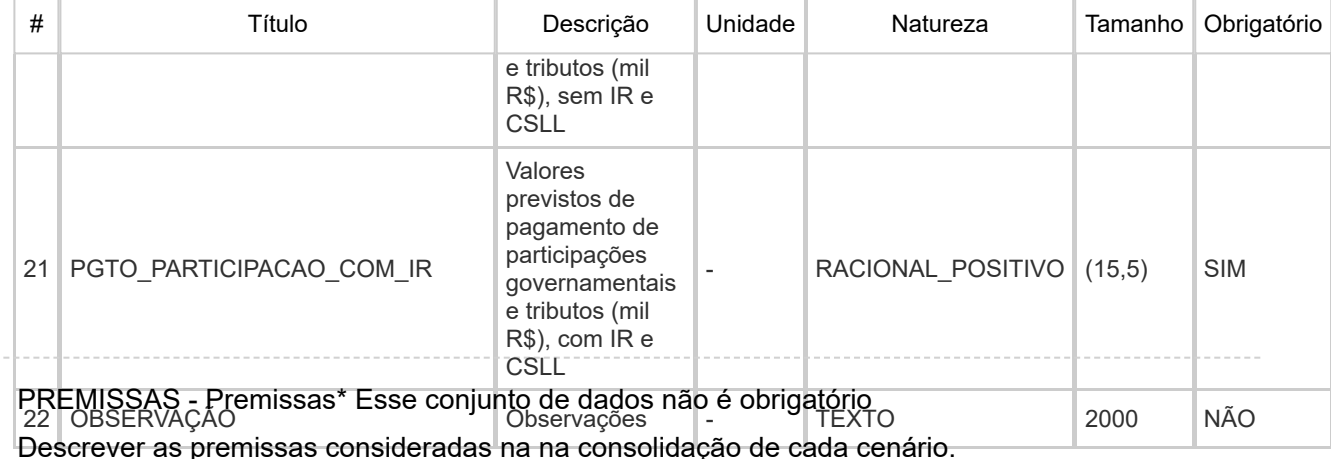

Quantidade de registros esperados para este grupo de informação: Mínimo: 0 / Máximo: 3

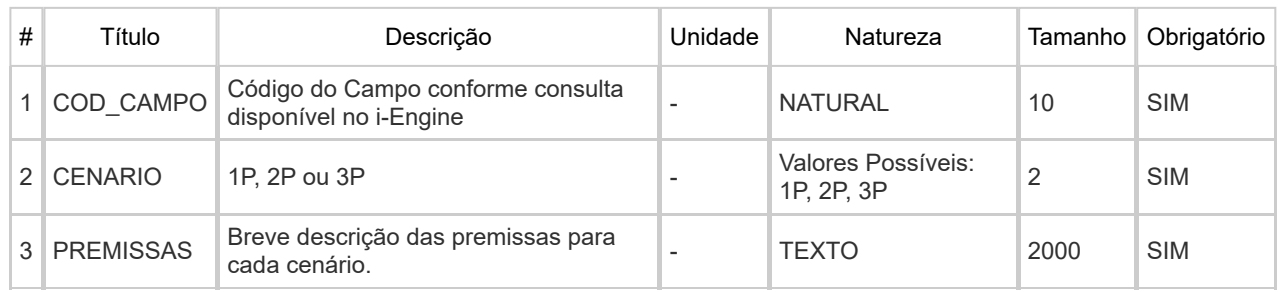

### **COMPACTAÇÃO DO ARQUIVO XLS EM ARQUIVO ZIP PELA EMPRESA OPERADORA DA CONCESSÃO**

O envio dos dados através da Internet não é feito através da planilha Excel. A planilha deve ser previamente compactada, utilizando um software combatível com \*\*WinZIP e precisa ter o mesmo nome da planilha Excel. Ou seja, o arquivo ZIP deverá conter APENAS um único arquivo, a fim de aumentar a consistência/eficiência dos arquivos enviados.

\*\* O Filzip (versão 3.2, disponível no site http://www.filzip.com), também poderá ser utilizado na compactação da planilha Excel.

Essas regras visam facilitar o posterior controle dos arquivos enviados e do resultado da carga pela própria empresa operadora.

**Atenção:** o arquivo ZIP deve ter o mesmo nome utilizado para a planilha.

### **ENVIO DO ARQUIVO ZIP PELA EMPRESA OPERADORA DA CONCESSÃO ATRAVÉS DO MÓDULO "CARGA DE DADOS DO OPERADOR VIA INTERNET"**

No próprio site (https://www.anp.gov.br/engine\_web), poderá ser visualizada uma lista dos arquivos enviados, além da situação da carga, conforme legenda no sistema.

No próprio site (http://www.anp.gov.br/sigep), poderá ser visualizado uma lista dos arquivos enviados, além da situação da carga: "em análise", indicando que o arquivo foi recebido pela ANP e está sendo analisado; "carregado", indicando que TODOS os dados do BAR foram validados e carregados com sucesso; "rejeitado", indicando que existe um problema na estrutura/formato na planilha Excel e por isso não foi carregado; "carregado com erros", indicando que houve problemas de validação em ALGUM(NS) BAR(s) e por isso ocorreu uma carga parcial dos dados.

Para facilitar a correção dos códigos que não foram validados inteiramente, os erros encontrados na validação serão listados em um relatório html (hyperlink na coluna log).

### **REENVIO DOS ARQUIVOS NÃO CARREGADOS**

Se na validação dos arquivos aparecerem os status 'rejeitados' é porque os mesmos não tiveram seus dados carregados no banco de dados da ANP e, portanto, deverão ser corrigidos e enviados novamente. O reenvio deve seguir o mesmo processo cujas etapas estão enumeradas no item 2.

#### **NATUREZA DO CAMPOS**

Todos os dados do XLS são definidos como sendo de um e apenas um tipo. A tabela abaixo exibe a definição de cada tipo:

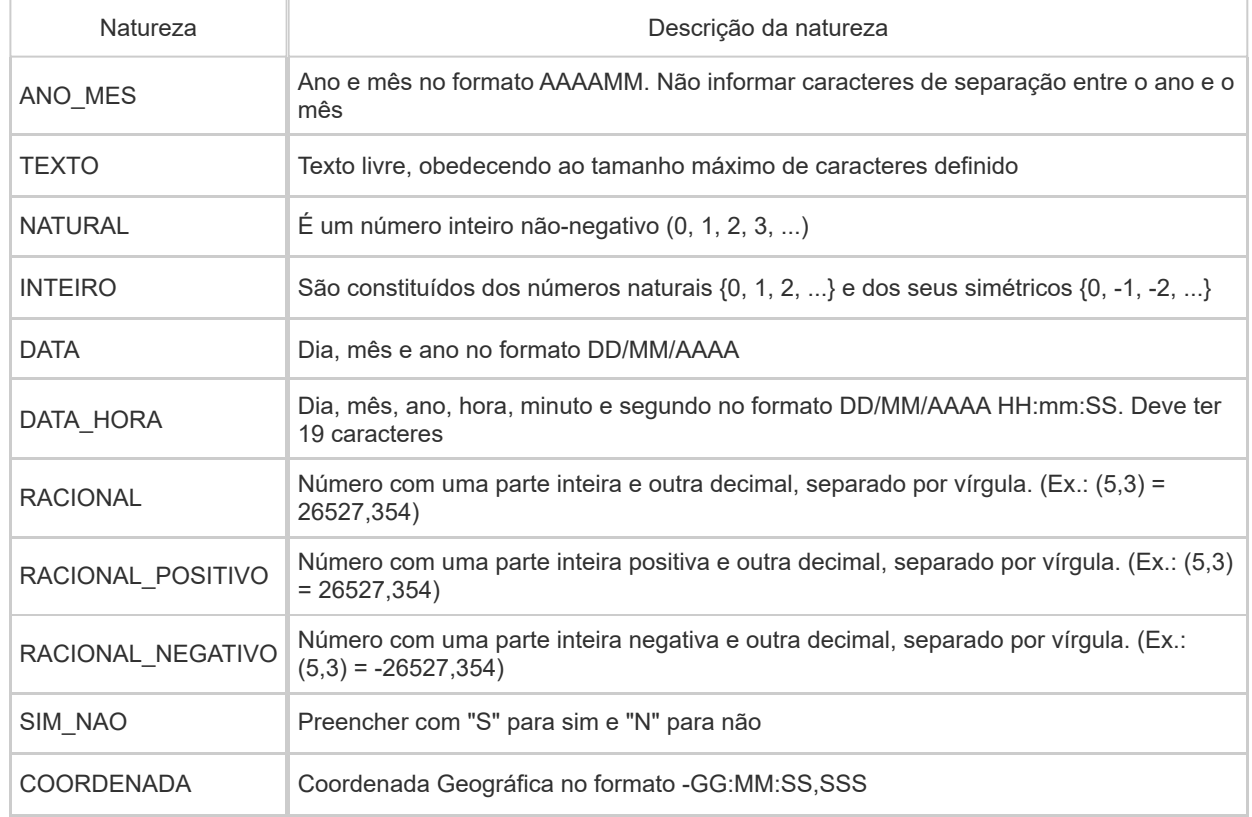

## **CONSIDERAÇÕES FINAIS**

O usuário do i-ENGINE, assim que o acessa através de seu login e senha, tem acesso, pela opção Manuais, à última versão deste manual e do arquivo Excel modelo, com a respectiva data de atualização. Assegure-se que a versão utilizada seja a em vigor.

Feito o logon em http://www.anp.gov.br/sigep, a página da internet disponibiliza um hyperlink para o arquivo pdf contendo a última versão do manual. É indicada também a data da última atualização do manual contemplando inclusive as novas versões do aplicativo web para a "Carga de Dados do Operador via Internet". Assegure-se que os arquivos a serem enviados obedeçam à versão em vigor.

**Dificuldades de exportação de documentos relativos ao BAR devem ser comunicadas através do telefone (21) 2112-8888. As eventuais dificuldades de carga via internet não isentam os concessionários da obrigação de entrega dos dados nos prazos regulamentares. Nesse caso, os dados devem ser entregues e protocolados normalmente na ANP nos prazos estabelecidos na legislação.**